## **Frequently Asked Questions**

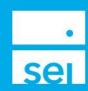

## This document was created to answer all questions that were asked during our Initiate Trade Webinar which took place April 13, 2023.

- Q) Do you need to select Update Values or is that just an option
- A) By clicking 'Update Account Values' the trade order is validated by our trading system. If there are any exceptions or issues with the trade we will display them upfront so the user can modify the instruction. This will also calculate the projected cash balance for the portfolios that are included in the trade set.
- Q) Is there still a limit of 25 individual trades per day?
- A) No you can submit as many as you like.
- Q) Was selling, moving the proceeds, and buying with those proceeds in a new Advisor Guided an option I saw (that we didn't go into in that demo)?
- A) Yes you can Raise and Transfer or Sell and Transfer to another portfolio that is already set up on the account. In the receiving portfolio you have the option to leave the proceeds as cash, trade assets or invest cash.
- Q) How do price changes get accounted for if the settlement dates are synced?
- A) All trades are subject to market volatility please ensure you have sufficient cash to cover any price movements prior to submitting your orders.
- Q) When will the Create Trade Set option go away?
- A) There is no set date yet on when the legacy tool will be going away. We expect within the next six months.
- Q) Do you need to create a holding money market account separately, or is 1 already available?
- A) Yes to create an additional portfolio you will want to utilize the Create Non Model Portfolio option from the Modify Investment Assignment action.
- Q) Can you take a client's RMD amount from their IRA and transfer to their individual account using this function?
- A) You are not able to transfer between accounts with this action you will only be able to transfer cash between portfolios within the same account. For transfers between accounts please use the Transfer Cash action.
- Q) Where did you say we can see recorded webinars like this online?
- A) The recorded webinars can all be found in the help menu, resources, what's trending. Then select the topic title of whichever topic you would like to replay the webinar for.
- Q) Is there no longer an option to select to invest 100% of proceeds?
- A) You can still accomplish this today you will want to enter the sell trade instruction and add a buy trade instruction for the same amount or less in the same trade set activity to invest 100% of proceeds.

© 2023 SEI

- Q) With the new tool would we be able to choose raise cash to sell ALL or do we need to sell each position individually if we are liquidating all holdings.
- A) To sell all of an asset enter the full market value of the asset or number of shares. To sell all holdings within a portfolio select 'raise cash' and enter the full market value of the portfolio.
- Q) Will we be able to do this in a managed account or will a change of investment strategy still be required?
- A) Externally Managed portfolios have the option to Raise Cash and Invest Cash. Automated portfolios (SEI Strategy, Advisor Guided, Client Directed, etc.) have the option to Invest Cash, Raise Cash, Buy and Sell.
- Q) Will purchases made with proceeds from sells be based on the previous day price?
- A) This will depend on the assets being traded. If you are trading mutual funds the estimated price is based on the previous market close.
- Q) To change a model, should we use the Initiate Trade instead of Modify Strategy Assignment?
- A) No. To make any strategy or UMA Model changes you will want to utilize Modify Investment Assignment.
- Q) For the sell, you said we should enter the market value under quantity when selling all of a position. Why wouldn't we enter the share quantity?
- A) You are able to enter the share quantity of the dollar amount. The order will be submitted based on the way the asset trades. For example, mutual funds trade in dollar amount and securities in shares.
- Q) Will a trade form still be needed to trade within an SEI Funds portfolio in a managed acct?
- A) You can sell or buy additional quantities of an asset within the SEI Funds portfolio using Initiate Trade. If you are changing the allocation of the UMA Model please use Modify Investment Assignment.
- Q) Can we get immediate access to buying power after a sell (assuming excess cash is not in the portfolio)?
- A) In a single trade set you can use the proceeds of a sell to place a buy.
- Q) Will this replace the transfer cash action?
- A) This does not replace the transfer cash action. This will replace the Create Trade Set action.
- Q) Can you transfer between restricted portfolios?
- A) Yes.